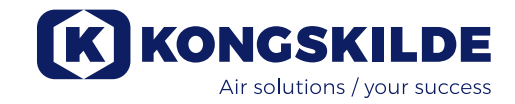

# **Electronic Air Regulator (EAR 100)**

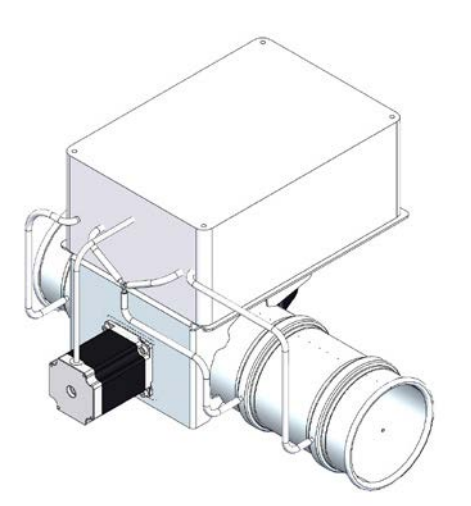

### **Single Electronic Air Regulator**

The Electronic Air Regulator, is an air regulation throttle which controls the speed of air passing through it, in piping systems that require a regulated air velocity. Thereby it is possible to get a specific air speed in the pipe system.

The EAR 100 may only be used for clean air, not containing corrosive or sticky gases. Intake air temperature must be max. 70° C.

The EAR 100 controls the air speed by adjusting the angle of the step motor-controlled throttle, while taking measurements of the air speed.

The desired air speed for the pipe system is chosen on the display of the PLC.

The EAR 100 can be operated either standalone or connected to a MultiAir FC/FCE, MUC or CPU. When connected to a MultiAir FC/FCE or MUC, it will adjust the rpm of the blower to meet the desired air speed in the pipe system. Hence, the blower will not operate at higher rpm than necessary, ensuring the lowest possible energy consumption and noise emission.

## **The EAR 100 is mounted and connected as follows:**

- 1. Open the control cabinet on the EAR 100.
- 2. Connect a 230V 50/60Hz power supply with earth to the internal 24V power supply.

# *Optional - Rpm control with MultiAir FC/FCE or MUC:*

- 3. Connect a 4x0,5 mm<sup>2</sup> Speed-down and Speed-up control cable from the MultiAir FC/FCE or MUC to the K1 (Speed-down) and K2 (Speed-up) relays inside the control cabinet.
- 4. Connect the other end of the cable to the corresponding Speed-down and Speed-up input on the MultiAir FC/FCE or MUC.

## *Optional - Rpm control with CPU system:*

5. Connect a Profinet cable with RJ45 connector from the CPU Switch, directly to the EAR PLC RJ45 input inside the control cabinet.

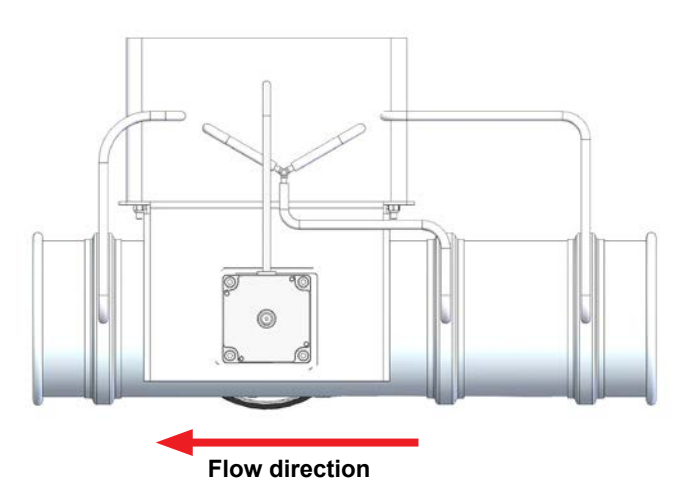

6. Mount the EAR 100 inline in the pipe system. Make sure that the flow direction is correct.

Once all connections have been made, then set the desired airspeed using the PLC controls in the EAR 100 control cabinet.

# **Setting the menu at the EAR 100:**

The 2 menus are scrolled through by using the vertical arrow keys; Main menu and Version menu.

### Main menu

The main menu consists of 4 items: *Name, Status, SetPoint and Error.*

*Status* indicates the current state of the EAR; ON or OFF.

*SetPoint* shows the currently desired speed setpoint value in decimeters/second (dm/s). This means that e.g. 150 dm/s equals 15 m/s.

*Error* is an indicator which indirectly shows how far off the current airspeed is from the current setpoint. This number will fluctuate around 0 when the EAR 100 is running correctly. The value is not a specific unit of measurement.

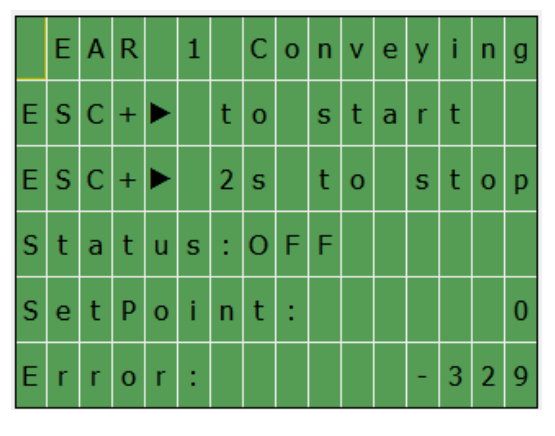

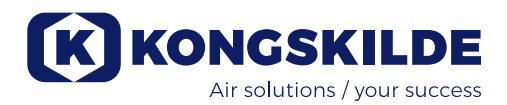

To turn the EAR 100 on and off:

1. Press ► to turn on the EAR.

2. Press ► for 2 seconds to turn off the EAR. Status ON or OFF is displayed at *Status.* 

How to change *SetPoint:*

- 1. Press ESC for 3 seconds, and a flashing cursor will appear.
- 2. Select *SetPoint* with the vertical arrow keys.
- 3. Press OK.
- 4. Adjust the value with the arrow keys to the desired speed in dm/s.
- 5. Confirm by pressing OK.
- 6. Press ESC briefly to exit the edit menu and save the setting.

# Version menu

This menu shows the current version of the EAR 100 software.

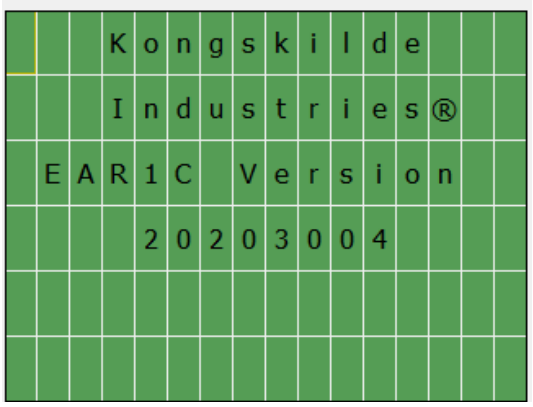

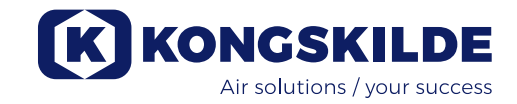

# **Elektronischer Luftregler (EAR 100)**

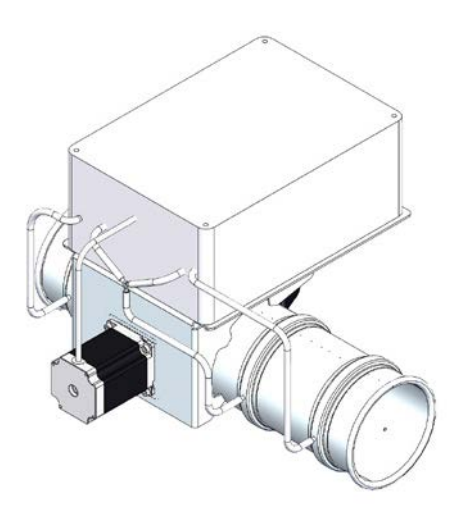

# **Einfacher elektronischer Luftregler**

Bei dem elektronischen Luftregler handelt es sich um eine Drosselklappe, die in Rohrsystemen, die eine geregelte Luftgeschwindigkeit erfordern, die durch sie hindurchströmende Luftgeschwindigkeit steuert. So ist es möglich, eine spezifische Luftgeschwindigkeit

im Rohrsystem zu erzielen.

Der EAR 100 darf nur für saubere Luft, die keine korrosiven oder klebrigen Gase enthält, genutzt werden. Die Ansauglufttemperatur darf max. 70° C betragen.

Der EAR 100 regelt die Luftgeschwindigkeit durch Justieren der Neigung der schrittmotorgesteuerten Drosselklappe, während er die Luftgeschwindigkeit misst. Die für die Rohrleitung gewünschte Luftgeschwindigkeit wird am Display der SPS ausgewählt.

Der EAR 100 kann entweder im Stand-Alone Betrieb, oder angeschlossen an einen MultiAir FC/FCE, einen MUC, oder eine CPU betrieben werden.

Wird der EAR 100 an einen MultiAir FC/FCE oder MUC angeschlossen, regelt er die Drehzahl des Gebläses, um die im Rohrsystem gewünschte Luftgeschwindigkeit zu erreichen.

Somit läuft das Gebläse nie mit einer höheren Drehzahl, als tatsächlich erforderlich, wodurch für geringsten Energieverbrauch und Lärmemission gesorgt wird.

# **Der EAR 100 wird wie folgt montiert und angeschlossen:**

- 1. Öffnen Sie den Steuerschrank am EAR 100.
- 2. Schließen Sie eine 203V, 50/60Hz Stromversorgung mit Erdung an die interne 24V Stromversorgung an.

# *Optional - Drehzahlregelung mit MultiAir FC/FCE oder MUC:*

3. Schließend Sie ein 4x0,5mm² Speed-Up- und Speed-Down-Steuerkabel vom MultiAir FC/FCE oder MUC and das K1 (Speed-Down) und K2 (Speed-Up) Relais im Steuerschrank an.

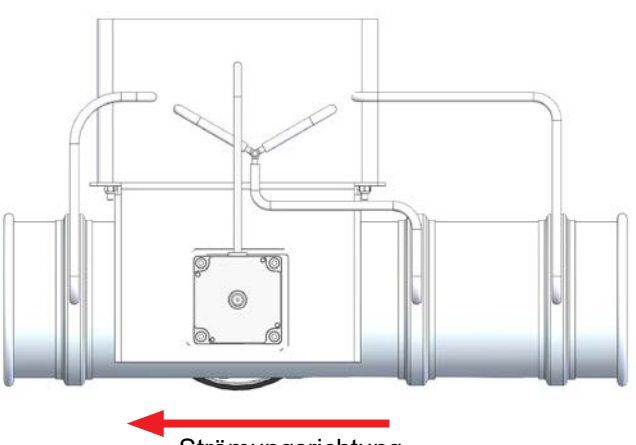

**Strömungsrichtung** 

4. Schließen Sie das andere Ende des Kabels an den entsprechenden Speed-Down oder Speed-Up Eingang am MultiAir FC/FCE oder MUC.

### *Optional - Geschwindigkeitsregelung mit CPU:*

- 5. Schließen Sie ein Profinet-Kabel mit RJ45 Anschluss vom CPU Schalter direkt an den EAR PLC RJ45 Eingang im Steuerschrank an.
- 6. Montieren Sie den EAR 100 im Rohrsystem, achten Sie hierbei auf die korrekte Strömungsrichtung.

Sobald alle Verbindungen hergestellt wurden, stellen Sie die gewünschte Luftgeschwindigkeit über die SPS Steuerung im EAR 100 Steuerschrank ein.

### **Menüeinstellung am EAR 100:**

Ein Scrollen durch die 2 Menüs ist über die vertikalen Pfeiltasten möglich; Hauptmenü und Versionsmenü.

## **Hauptmenü**

Das Hauptmenü besteht aus 4 Positionen: *Name, Status, Sollwert* und *Fehler*.

*Status* gibt des aktuellen Status des EAR an; EIN (ON) oder AUS (OFF).

*Setpoint* zeigt den aktuell gewünschten Drehzahlsollwert in Dezimeter/Sekunde (dm/s) an. So entsprechen z.B. 150 dm/s 15 m/s.

Die Meldung *Fehler* zeigt indirekt an, wie weit die aktuelle Luftgeschwindigkeit vom aktuellen Sollwert entfernt ist. Läuft der EAR 100 korrekt, wird diese Zahl um 0 herum schwanken. Der Wert gibt keine bestimmte Maßeinheit wider.

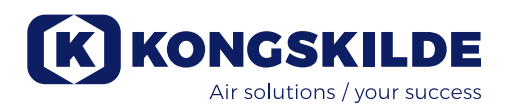

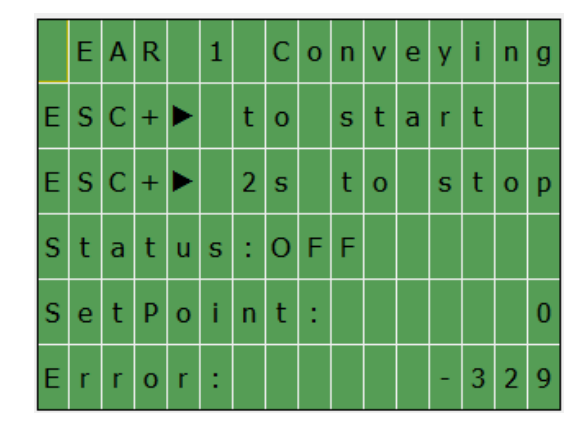

Zum Ein- und Ausschalten des EAR 100:

- 1. Drücken Sie ► um den EAR einzuschalten.
- 2. Halten Sie ► für 2 Sekunden gedrückt, um den EAR auszuschalten.

Der Status ON (EIN) oder OFF (AUS) wird im *Status* angezeigt.

Änderung des Sollwerts (*SetPoint*):

- 1. Halten Sie ESC für 3 Sekunden gedrückt, bis ein blinkender Cursor angezeigt wird.
- 2. Wählen Sie den Sollwert (*SetPoint*) mit Hilfe der vertikalen Pfeiltast.
- 3. Drücken Sie OK.
- 4. Stellen Sie den Wert mit Hilfe der Pfeiltasten auf die gewünschte Geschwindigkeit in dm/s ein.
- 5. Bestätigen Sie Ihre Eingabe, indem Sie OK drücken.
- 6. Drücken Sie kurz ESC, um das Edit-Menü zu verlassen und die Einstellung zu speichern..

# **Versionsmenü**

Dieses Menü zeigt die aktuelle Version der EAR 100 Software.

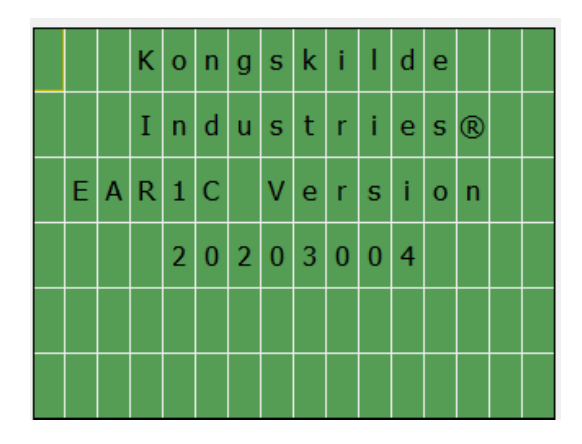

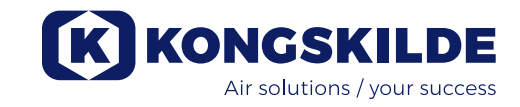

# **Régulateur d'Air Électronique (EAR 100)**

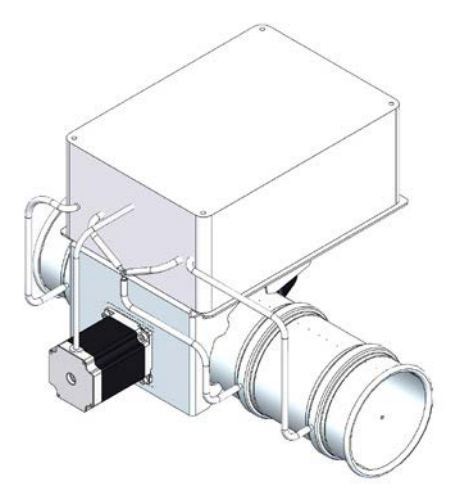

# **Régulateur d'Air Électronique simple**

Le Régulateur d'Air Électronique est un accélérateur de régulation d'air qui contrôle la vitesse de l'air qui le traverse, dans les systèmes de canalisations qui nécessitent une vitesse de l'air régulée. Par conséquent, il est possible d'obtenir une vitesse d'air spécifique dans le système de canalisations.

L'EAR 100 peut uniquement être utilisé pour l'air propre, ne contenant pas de gaz corrosifs ou collants. La température d'air d'admission doit être de 70° C max.

L'EAR 100 contrôle la vitesse de l'air en ajustant l'angle de l'accélérateur commandé par un moteur pas-à-pas tout en effectuant des mesures de la vitesse de l'air. La vitesse de l'air souhaitée pour le système de canalisations est sélectionnée sur l'écran du PLC. L'EAR 100 peut être mis en service de façon autonome ou connectée à un MultiAir FC/FCE, MUC ou CPU. Lorsqu'il est relié à un MultiAir FC/FCE ou MUC, il ajustera le régime du ventilateur afin d'obtenir la vitesse d'air souhaitée dans le système de canalisations. Par conséquent, le ventilateur ne fonctionnera pas à un régime plus élevé que nécessaire, garantissant la consommation énergétique et l'émission de bruits la plus basse possible.

# **L'EAR 100 est monté et connecté de la façon suivante :**

- 1. Ouvrir l'armoire de commande se trouvant sur l'EAR 100.
- 2. Connecter une alimentation électrique 230 V 50/60 Hz avec la terre à l'alimentation interne 24 V.

# *En option - Contrôle du régime avec MultiAir FC/FCE or MUC :*

- 3. Relier un câble de commande 4x0,5 mm2 Speeddown et Speed-up depuis le MultiAir FC/FCE ou MUC aux relais K1 (Speed-down) et K2 (Speed-up) se trouvant à l'intérieur de l'armoire de commande.
- 4. Raccorder l'autre extrémité du câble à l'entrée correspondante Speed-down et Speed-up sur le MultiAir FC/FCE ou MUC.

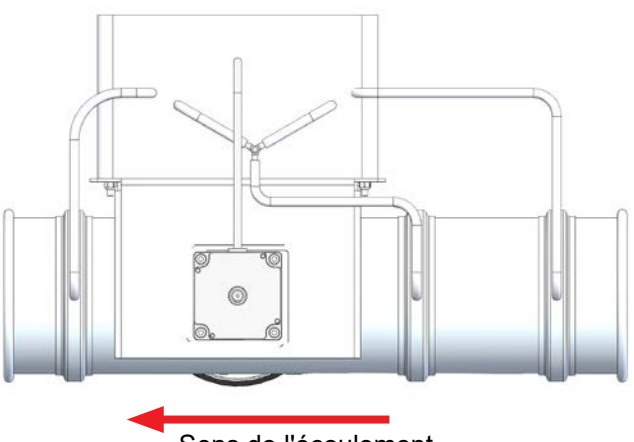

Sens de l'écoulement

- *En option Contrôle du régime avec système CPU :*
- 5. Relier un câble Profinet avec le connecteur RJ45 depuis le commutateur CPU, directement à l'entrée EAR PLC RJ45 à l'intérieur de l'armoire de commande
- 6. Monter l'EAR 100 en ligne dans le système de canalisations. Assurez-vous que le sens d'écoulement est correct.

Une fois tous les branchements effectués, régler la vitesse de l'air souhaitée à l'aide des commandes PLC prévues dans l'armoire de commande EAR 100.

# **Configurer le menu sur l'EAR 100 :**

Les 2 menus se déroulent à l'aide des flèches verticales ; Menu principal et Menu de la version.

### Menu principal

Le menu principal comprend 4 articles : *Nom, Statut, Point de consigne* et *Erreur.*

*Statut* indique l'état actuel de l'EAR ; ON ou OFF.

*Point de consigne* présente la valeur de consigne de la vitesse souhaitée en décimètres/secondes (dm/s). Cela signifie que 150 dm/s équivaut à 15 m/s, par exemple.

*Erreur* est un indicateur qui précise indirectement l'écart entre la vitesse d'air actuelle et le point de consigne actuel. Ce chiffre fluctuera autour de 0 lorsque l'EAR 100 fonctionne correctement. La valeur n'est pas une unité de mesure spécifique.

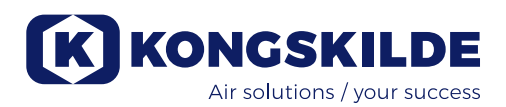

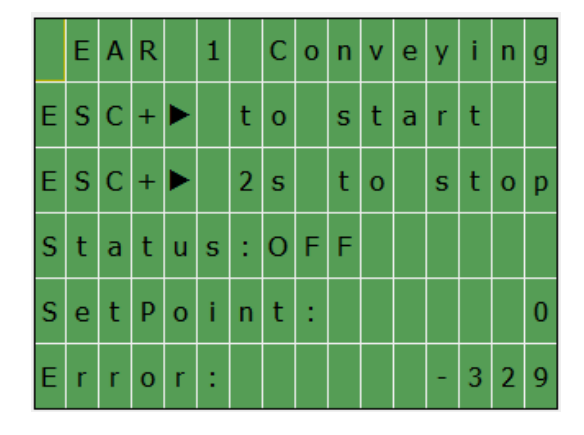

Pour allumer et éteindre l'EAR 100 :

- 1. Appuyer sur ► pour allumer l'EAR.
- 2. Appuyer sur ► pendant 2 secondes pour éteindre l'EAR.

Statut ON ou OFF est affiché sur Statut.

Comment modifier le Point de consigne :

- 1. Appuyer sur Échapp pendant 3 secondes et un curseur clignotant apparaîtra.
- 2. Sélectionner Point de consigne à l'aide des flèches verticales.
- 3. Appuyer sur OK.
- 4. Ajuster la valeur sur la vitesse souhaitée en dm/s à l'aide des flèches.
- 5. Confirmer en appuyant sur OK.
- 6. Appuyer brièvement sur Échapp afin de quitter le menu Édition et enregistrer le réglage.

### Menu de la version

Ce menu affiche la version actuelle du logiciel EAR 100.

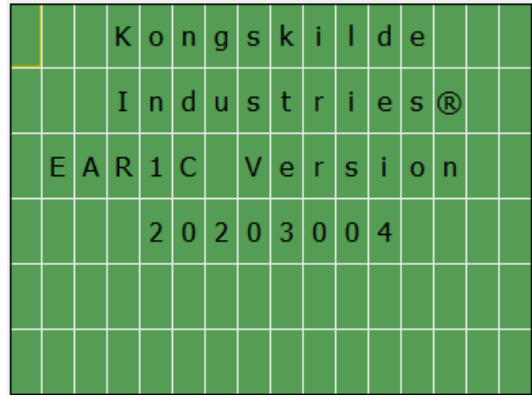

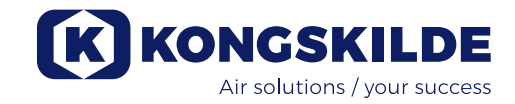

# **Elektroniczny regulator (EAR 100)**

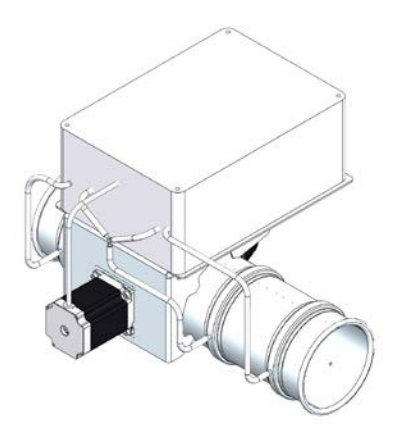

# **Pojedynczy regulator powietrza**

Elektroniczny regulator powietrza to przepustnica sterująca prędkością przepływającego przez nią powietrza w systemach rur wymagających regulowanej prędkości powietrza. Umożliwia to uzyskiwanie określonej prędkości powietrza w systemie rur.

Regulatora EAR 100 można używać wyłącznie do czystego powietrza niezawierającego gazów wywołujących korozję ani lepkich. Maksymalna temperatura powietrza wlotowego nie może przekraczać 70° C.

Regulator EAR 100 steruje prędkością powietrza, zmieniając kąt otwarcia przepustnicy napędzanej silnikiem krokowym mierząc równocześnie prędkość powietrza. Żądaną prędkość powietrza w systemie rur wybiera się na wyświetlaczu sterownika PLC.

Regulator EAR 100 może działać samodzielnie lub w połączeniu z jednostkami MultiAir FC/FCE, MUC lub CPU.

W przypadku podłączenia do jednostek MultiAir FC/ FCE uzyskiwanie wymaganej prędkości powietrza w systemie rur odbywa się poprzez regulację prędkości obrotowej dmuchawy. Dzięki temu dmuchawa nie pracuje z prędkością obrotową wyższą niż konieczna, co zapewnia możliwie najniższe zużycie energii i najniższy poziom hałasu.

# **Regulator EAR 100 montuje się i podłącza w następujący sposób:**

- 1. Otworzyć szafę sterowniczą regulatora EAR 100.
- 2. Podłączyć zasilanie 230 V 50/60 Hz z uziemieniem do wewnętrznego zasilania 24 V.

# *Opcja – sterowanie prędkością obrotową za pomocą jednostek MultiAir FC/FCE lub MUC:*

- 3. Podłączyć przewód sterowania zwiększaniem prędkości i zmniejszaniem prędkości o przekroju 4 x 0,5 mm2 od jednostki MultiAir FC/FCE lub MUC do przekaźników K1 (zmniejszania prędkości) i K2 (zwiększania prędkości) w szafie sterowniczej.
- 4. Podłączyć drug koniec przewodu do odpowiednich wejść zmniejszania prędkości i zwiększania prędkości w jednostce MultiAir FC/FCE lub MUC.

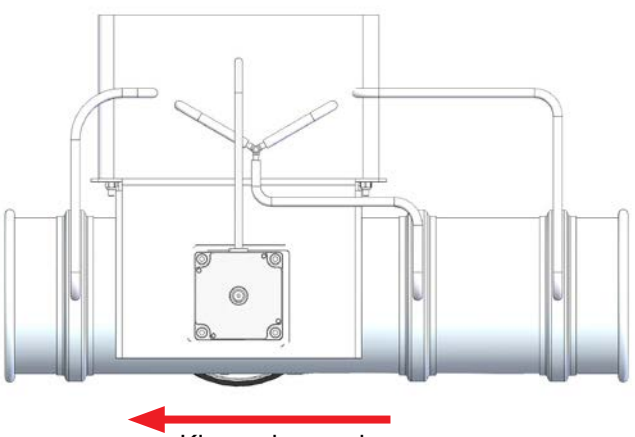

Kierunek przepływu

*Opcja – sterowanie prędkością obrotową za pomocą systemu CPU:*

- 5. Podłączyć przewód Profinet ze złączem RJ45 od przełącznicy CPU bezpośrednio do wejścia RJ45 sterownika PLC regulatora EAR 100 w szafie sterowniczej.
- 6. Zamontować regulator EAR 100 w systemie rur. Upewnić się, że kierunek przepływu jest prawidłowy.

Po wykonaniu wszystkich podłączeń za pomocą elementów sterujących sterownika PLC w szafie sterowniczej regulatora EAR 100 ustawić żądaną prędkość powietrza.

### **Ustawienia w menu regulatora EAR 100:**

Za pomocą przycisków z pionowymi strzałkami można przewijać 2 menu; menu Main (Główne) i menu Version (Wersja).

# Menu "Main" główne

Menu główne zawiera 4 pozycje: "*Name*" (Nazwa), "*Status*" (Stan), "*SetPoint*" (Nastawa) i "*Error*" (Błąd).

Pozycja "Status" (Stan) wskazuje aktualny stan regulatora EAR: "ON" (Wł.) lub "OFF" (Wył.).

Pozycja "*SetPoint*" (Nastawa) podaje aktualną wartość zadaną prędkości w decymetrach na sekundę (dm/s). Oznacza to, że np. 150 dm/s jest równe 15 m/s.

Pozycja "*Error*" (Błąd) wskazuje bezpośrednio różnicę pomiędzy aktualną prędkością powietrza a wartością zadaną. Jeżeli regulator EAR 100 działa prawidłowo, wartość ta waha się wokół 0. Wartość ta nie ma określonej jednostki miary.

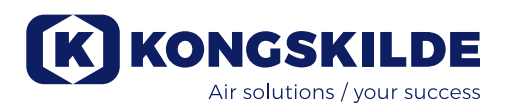

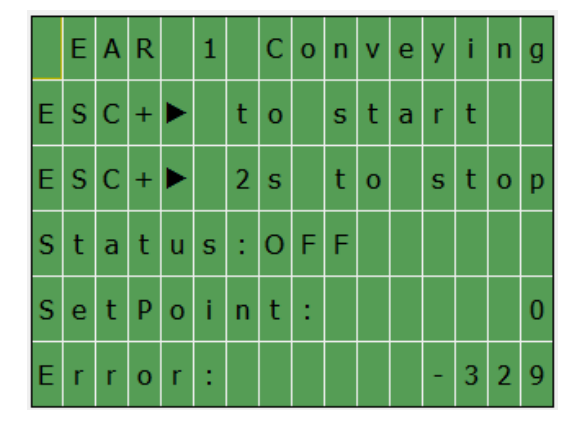

Włączanie i wyłączanie regulatora EAR 100:

- 1. Aby włączyć regulator EAR, nacisnąć przycisk ►.
- 2. Aby wyłączyć regulator EAR, nacisnąć przycisk ► na 2 sekundy.

Stan "ON" (Wł.) lub "OFF" (Wył.) jest wyświetlany w pozycji "Status" (Stan).

Zmiany w pozycji "SetPoint" (Nastawa):

- 1. Nacisnąć przycisk ESC na 3 sekundy; pojawi się migający kursor.
- 2. Za pomocą przycisków z pionowymi strzałkami wybrać pozycję "SetPoint" (Nastawa).
- 3. Nacisnąć przycisk OK.
- 4. Za pomocą przycisków z pionowymi strzałkami wybrać żądaną prędkość w dm/s.
- 5. Potwierdzić, naciskając przycisk OK.
- 6. Aby zamknąć menu edycji i zapisać ustawienia, nacisnąć na krótko przycisk ESC.

# Menu "Version" (Wersja)

To menu podaje bieżącą wersję oprogramowania regulatora EAR 100

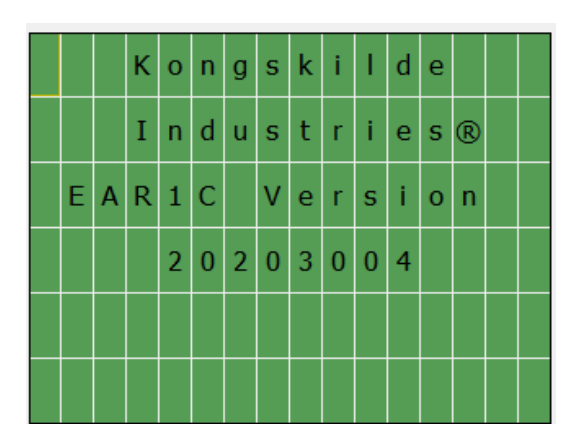

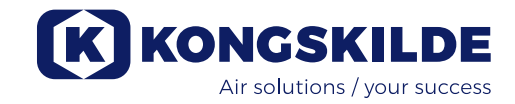

# **Electronic Air Regulator (EAR 100)**

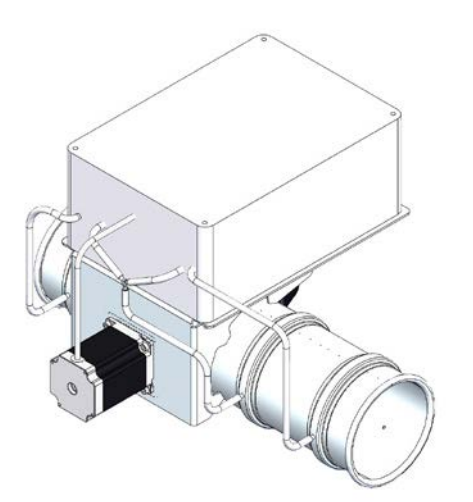

# **Enkel Electronic Air Regulator**

Electronic Air Regulator, er et reguleringsspjæld der styrer hastigheden af luften der passerer gennem røret i rørsystemer der kræver en reguleret lufthastighed. På den måde kan man opnå en specifik hastighed på luften til systemet.

Reguleringsspjældet må kun bruges til renluft, der ikke må indeholde ætsende eller klæbrige luftarter. Indsugningsluftens temperatur må max. være 70° C.

EAR'en kontrollerer lufthastigheden ved at justere vinklen på spjældet ved hjælp af en stepmotor, samtidig med at den måler lufthastigheden.

Den ønskede lufthastighed i systemet indstilles på PLC'ens display i styringsboksen.

EAR'en kan køres som et enkeltstående reguleringsspjæld, eller tilsluttes en MultiAir FC/FCE, MUC eller CPU.

Hvis den er tilsluttet en MultiAir FC/FCE eller MUC, vil den justere omdrejningstallet på blæseren for at opnå det ønskede setpunkt. Dette gør, at blæseren ikke kører med højere ydelse end nødvendigt, hvorved energiforbrug og støj reduceres.

### **EAR'en monteres og forbindes således:**

- 1. Åben kontrolboksen på EAR'en.
- 2. Tilslut 230V 50/60Hz med jord til den interne 24V strømforsyning.

*Optioner - rpm styring med MultiAir FC/FCE eller MUC:*

- 3. Forbind et 4x0,5 mm<sup>2</sup> leder Speed-down og Speedup styrekabel fra MultiAir FC/FCE eller MUC til henholdsvis K1 (Speed-down) og K2 (Speed-up) relæerne inde i EAR 100 styreskabet.
- 4. Forbind den modsatte ende af kablerne til de tilsvarende Speed-down og Speed-up terminaler på blæseren eller MUC.

## *Optioner - rpm styring med CPU system:*

5. Forbind et ProfiNet kabel med RJ45 konnektorer fra CPU'ens switch, direkte til EAR'ens PLC RJ45 indgang i kontrolboksen.

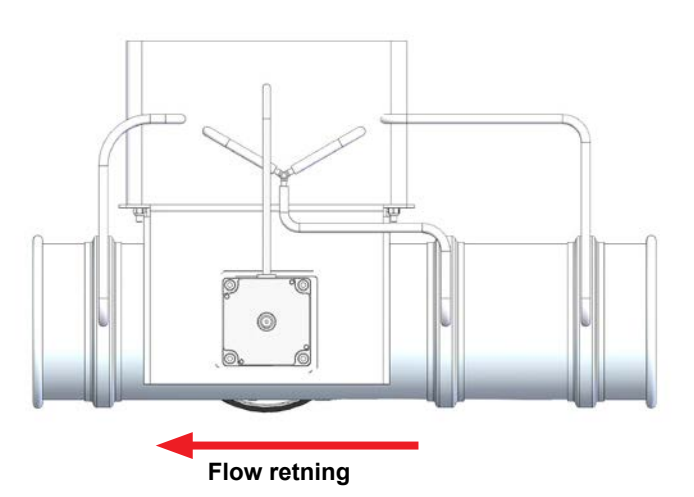

6. EAR 100 spjældet monteres nu i systemets rørføring. Vær opmærksom på, at EAR'en monteres korrekt i forhold til luft retningen.

Når alle forbindelser er foretaget, indstilles den ønskede lufthastighed ved hjælp af PLC-kontrolleren i EARkontrolboksen.

# **Indstilling af menu på EAR 100:**

Der er 2 menuer på displayet; Main menu og Version menu. De vertikale piletaster bruges til at navigere mellem menuerne.

### Main menu (hovedmenu)

Hovedmenuen består af 4 ting: *Navn, Status, SetPoint* og *Error*.

*Status* indikerer om EAR'en er ON eller OFF.

*SetPoint* viser det ønskede setpunkt lufthastighed i decimeter/sekund (dm/s). Dette betyder at f.eks. en lufthastighed på 150 dm/s svarer til 15 m/s.

*Error* er en indikator der indirekte viser hvor stor afvigelsen er fra det ønskede setpunkt. Dette tal vil fluktuere omkring 0, når EAR´en fungerer korrekt. Værdien er ikke en målbar enhed.

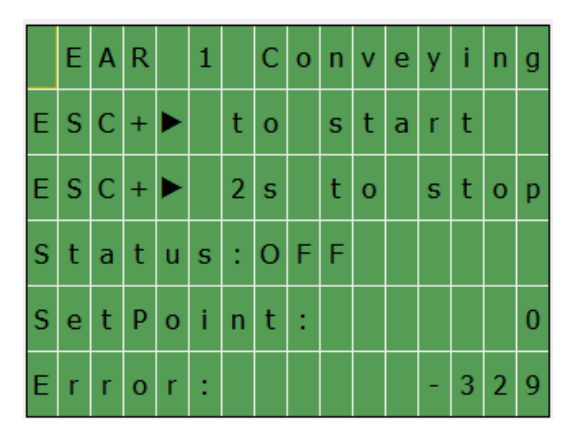

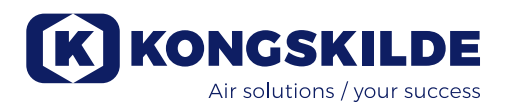

Sådan startes og stoppes EAR´en:

- 1. Tryk på ESC og ► for at starte EAR´en.
- 2. Tryk på ESC og ► i 2 sekunder for at stoppe EAR´en.

Status ON eller OFF kan aflæses til højre for *Status*

Sådan indstilles sætpunktet:

- 1. Tryk på ESC i 3 sekunder, hvorefter en blinkende cursor fremkommer.
- 2. Vælg *SetPoint* med de lodrette piltaster.
- 3. Tryk OK.
- 4. Ret værdien med piltasterne til den ønskede lufthastighed i dm/s.
- 5. Bekræft ved at trykke på OK.
- 6. Tryk ESC kortvarigt for at forlade rettemenuen og gemme indstillingerne.

# Versions menu

Denne menu viser den aktuelle version af EAR´ens software.

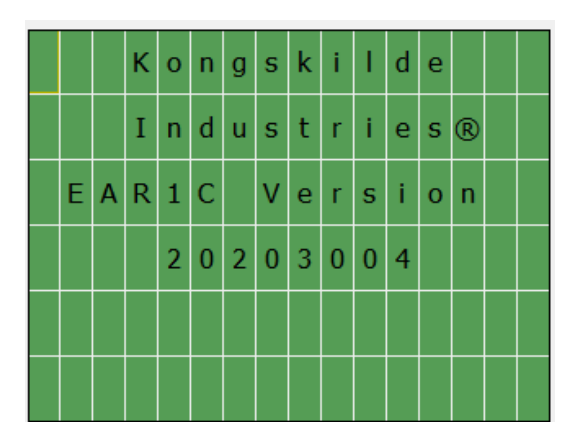

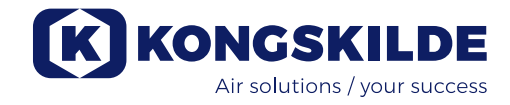

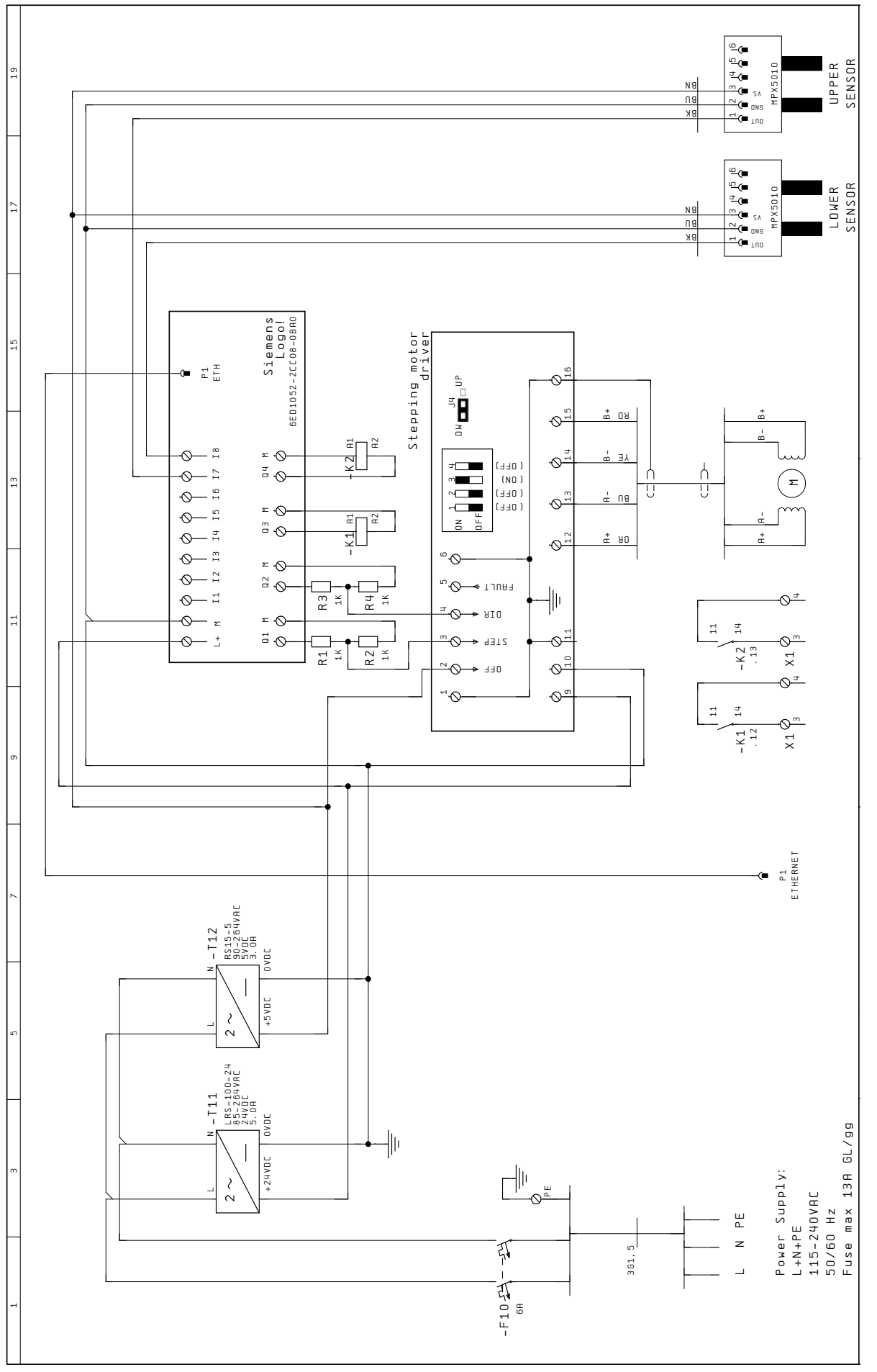

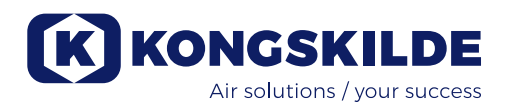